## Dieser Artikel ist veraltet! Seit Januar 2017 findet Ihr unter **Projekte** → **Cubietruck** → **Neuauflage #2 Cubietruck** [oder hier](https://www.von-thuelen.de/doku.php/wiki/projekte/cubietruck/cubietruck_debian_jessie) eine komplett überabeitet Anleitung. **als headless VDR Server**

Diese Neuauflage basiert auf [ARMBIAN](https://www.armbian.com/cubietruck/)

# **Quellen**

- 1. <https://www.armbian.com/>
- 2. [http://dl.cubieboard.org/software/tools/livesuit/LiveSuitV306\\_For\\_Linux64.zip](http://dl.cubieboard.org/software/tools/livesuit/LiveSuitV306_For_Linux64.zip)
- 3. <http://dl.cubieboard.org/software/a20-cubietruck/debian/debieez/ct-debian-nand.img.gz>
- 4. [https://docs.armbian.com/User-Guide\\_Getting-Started/](https://docs.armbian.com/User-Guide_Getting-Started/)

# **Vorbereitung**

Um ein Debian Jessie [1] im NAND Flash des Cubietruck installieren zu können, muss ein "Originalsystem" dort bereits installiert sein. Mittels der sog. LiveSuit [2] kann ein passendes Image [3] mit folgenden Schritten auf dem Cubietruck installiert werden:

- SD-Karte entnehmen
- Alle Kabel entfernen, auch das Netzteil!
- LiveSuit installieren

```
unzip LiveSuitV306_For_Linux64.zip
cd LiveSuitV306_For_Linux64
chmod +x LiveSuit.run
./LiveSuit.run
sudo su
# UDEV Regel hinzufügen
echo "KERNEL=="aw efex[0-9]*", MODE="0666"" > 50-awusb.rules
# UDEV Regeln neu laden
udevadm control --reload-rules
scode></code>
   * Image installieren
<code bash>
cd ~/Bin/LiveSuit/bin
./LiveSuit
# Image Datei auswählen
# ! Reihenfolge beachten !
# USB-OTG Kabel an Rechner anschließen
# FEL Taste am Cubietruck gedrückt halten und USB-OTG Kabel anschließen
# 2-3 Sekunden warten
```
Last undate: Last upuate.<br>2020/04/15 20:22 wiki:projekte:cubietruck:cubietruck\_armbian https://von-thuelen.de/doku.php/wiki/projekte/cubietruck/cubietruck\_armbian

```
# FEL Taste loslassen
# Flash Prozess starten
# lange warten \ldots ; -)
# Fertig!
```
## Debian Jessie in NAND Flash installieren

#### **SD-Karte vorbereiten**

```
wget https://dl.armbian.com/cubietruck/Debian jessie default.7z
7z x Armbian 5.24 Cubietruck Debian jessie 3.4.113.7z
sudo dd bs=1M if=Armbian 5.24 Cubietruck Debian jessie 3.4.113.img
of = /dev/sdx
```
#### **Installieren**

- Serielles Kabel (FTDI-Kabel) anschließen um die folgenden Schritte auf der Konsole beobachten zu können
- · sudo minicom -b 115200 -o -D /dev/ttyUSB0
- Cubietruck mit der neu erstellten SD-Karte booten
- · Installation nach [4] duchführen

## **VDR**

```
sudo su
#localedef -i en US -f UTF-8 en US.UTF-8
#locale-gen en US.UTF-8
apt-get install locales-all
dpkg-reconfigure locales
#--> de DE.UTF-8, en US.UTF-8; default: NONE
apt-get upgrade
apt-get install mc apt-transport-https
echo "deb http://e-tobi.net/vdr-experimental jessie base vdr-multipatch" >>
/etc/apt/sources.list
gpg --keyserver keyring.debian.org --recv-keys 041390BC
gpg --armor --export 041390BC | apt-key add -
apt-get update
apt-get install vdr vdr-plugin-streamdev-server vdr-plugin-vnsiserver
vdradmin-am
#nano /etc/default/vdradmin-am
... ENABLED="1"
nano /etc/default/vdr
#VIDEO_DIR="/media/daten"
```
Christophs DokuWiki - https://von-thuelen.de/

### VDR\_CHARSET\_OVERRIDE=ISO-8859-9

*#* cd /root **wget** http://www.sundtek.de/media/sundtek\_netinst.sh **chmod** +x sundtek\_netinst.sh ./sundtek\_netinst.sh /opt/bin/mediaclient --dtvtransfermode=bulk -d /dev/dvb/adapter0/frontend0 *# Reconnect Tuner #1* /opt/bin/mediaclient --dtvtransfermode=bulk -d /dev/dvb/adapter1/frontend0 *# Reconnect Tuner #2 # #vdr erneut starten wenn DVB-Tuner Treiber geladen sind:* echo "device attach=service vdr restart" >> /etc/sundtek.conf

#### **/etc/vdr/setup.conf**

```
# automatische Kanalsuche abschalten:
UpdateChannels = \theta
```
From: <https://von-thuelen.de/>- **Christophs DokuWiki**

Permanent link: **[https://von-thuelen.de/doku.php/wiki/projekte/cubietruck/cubietruck\\_armbian](https://von-thuelen.de/doku.php/wiki/projekte/cubietruck/cubietruck_armbian)**

Last update: **2020/04/15 20:22**

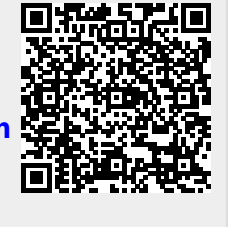